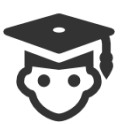

Student User Guide

# What is APPLinkup?

AppLinkup is a web-based version of the APP (Assessment of Physiotherapy Practice) instrument providing real-time, online management of workplace assessment. It provides mid unit formative feedback and end of unit summative assessment of your performance during your clinical units.

# Using APPLinkup

### **Registration**

Once your University Clinical Education Manager registers you in the APPLinkup system, you will receive an email with your user name (your student email) and a temporary password. Change your password the first time you log in.

# Accessing APPLinkup

To access the APPLinkup website by visiting **[www.applinkup.com](http://www.applinkup.com/)** Then enter your username and password into the fields at the top right of the screen & select the **Sign in** button.

## What if I forget my password?

On the APPLinkup Home Page enter your user name (your student email) and click on Forgot Password link.

# About your Student Home Page

Your student home page will display the clinical blocks to which you are allocated along with your mid (M) and end (E) of unit APP forms. A green icon means that the form is available for you to complete and a red icon means that the form is unavailable for the time being. In most cases, both you and your Clinical Educator will have to complete the mid-unit form and submit it before the end of unit form is available for completion

# Completing mid unit forms

You will be required to complete the mid-unit form around 3 weeks into a 5 week placement block. The mid-unit feedback is formative and should be used to help you to identify areas requiring improvement and areas that are progressing well.

#### Completing end of unit forms

You will be required to complete the end of unit form at the end of the 5 weeks.

#### Ability to view your ratings

The APP has been designed so that once both you and your educator have completed the form and submitted it, both can see the other's ratings. This helps promote useful discussion and effective feedback on your performance. Note that only assessment form icons that display a down arrow will be available for you to view.

### Submission of forms

Once the APP forms are completed the CE will submit the forms to the University for review and ratification.

#### More information

For more detail refer to the student section in the APPLinkup user guide **<http://www.applinkup.com/SiteHelp.aspx>**

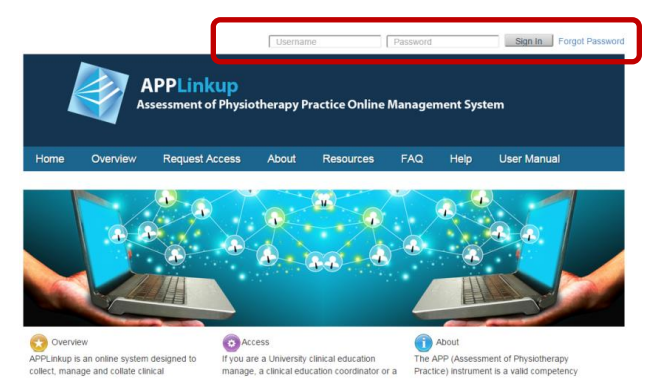

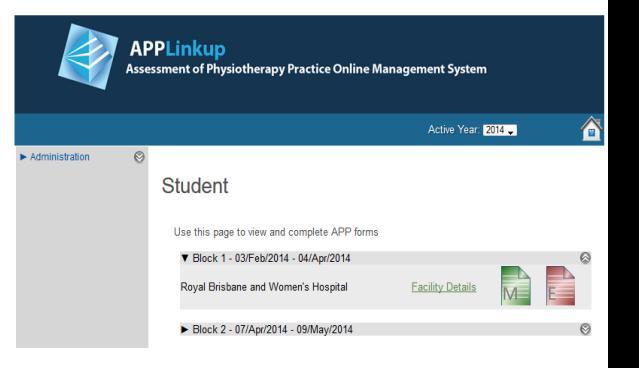

#### Assessment of Physiotherapy Practice (APP) **Mid Unit**

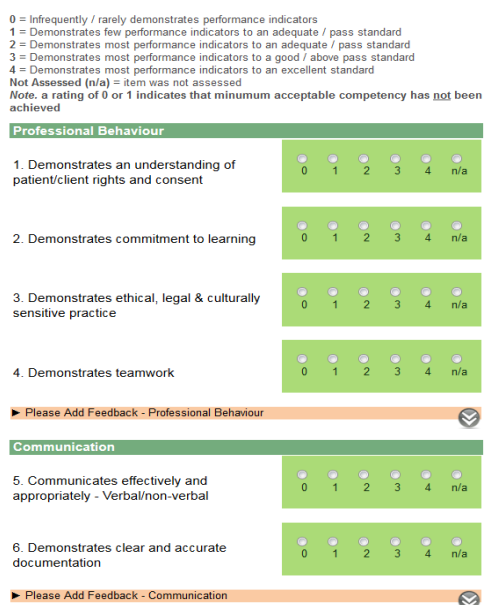